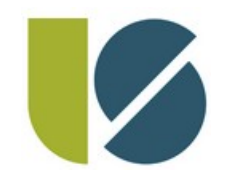

# Einführung in LOGINEO NRW LMS

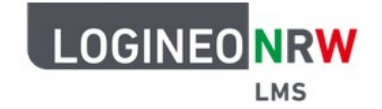

#### Das Lernmanagementsystem des Landes NRW 4./18. Nov 2020

Ministerium für **Schule und Bildung** des Landes Nordrhein-Westfalen

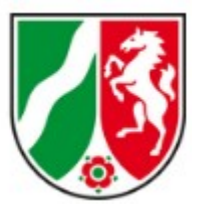

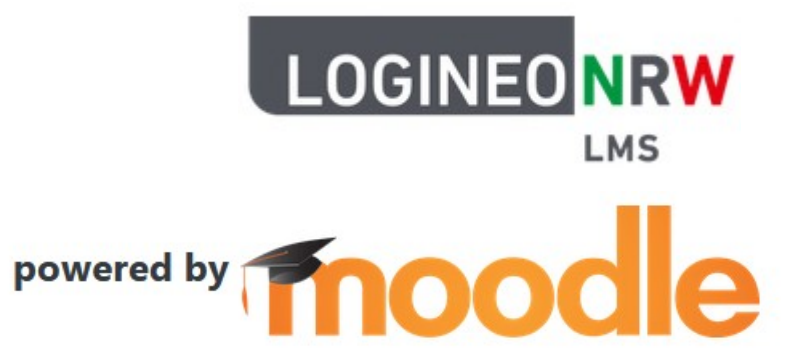

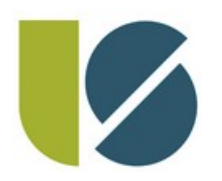

"Fahrplan"

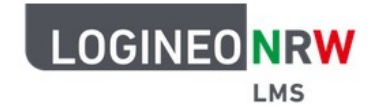

- WAS ist Logineo NRW LMS überhaupt?
- Organisatorisches: WO finde ich die Plattform? WAS sind meine Zugangsdaten? WIE logge ich mich darin ein?
- LMS "live" in Aktion: eigene Kurse verwalten, Aktivitäten/ Material aufrufen/ bearbeiten und Lösung einreichen, WIE geht das?
- Ich brauche Hilfe! WO finde ich Hilfe? WEN ggf. kontaktieren?
- Fragen?

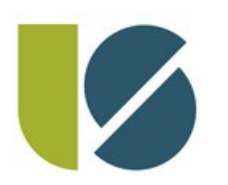

# WAS ist Logineo NRW LMS überhaupt?

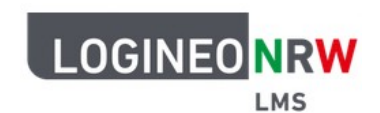

- LMS steht für: Lernmanagementsystem
- LMS ist digitale Plattform zur:
	- Bereitstellung von Lerninhalten
	- Organisation von Lernvorgängen
	- Abwicklung von Distanzunterricht (z.B. bei Quarantänemaßnahmen in der Corona-Zeit)
	- Strukturierung von (Distanz)Unterricht durch eine themengebundene Abbildung von Unterrichtsinhalten

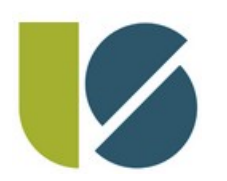

# WAS ist Logineo NRW LMS überhaupt?

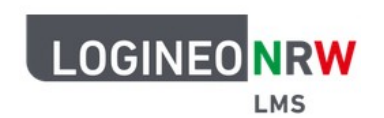

- Im LMS gibt es wie in der realen Schulwelt:
	- Klassen und Kurse
	- Lernende und Lehrende
	- Fächer
	- Materialen und Unterrichtsinhalte
	- Aufgaben und (eure :-) ) Lösungen
	- Sogar Bewertungen, Abfragen... sind möglich

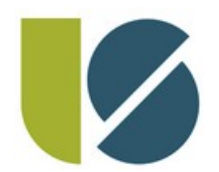

**Organisatorisches** 

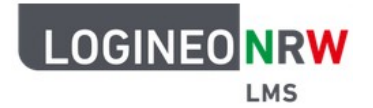

## **WO finde ich die Plattform?**

- Über unsere Luisenwebseite und
	- dann: "LUISE DIGITAL"
	- **dann:** LOGINEO NRW Lernmanagementsystem

Weiterleitung zu LOGINEO NRW Lernmanagementsystem, der digitalen Lernplattform der Luisenschule zur Unterstützung und Abwicklung von Unterricht.

GEHE ZU LOGINEO NRW LERNMANAGEMENTSYSTEM я

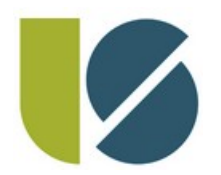

**Organisatorisches** 

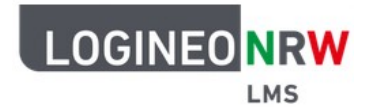

#### **WIE logge ich mich ein?**

- Ganz einfach mit deinen Anmeldedaten :-)
- WICHTIG: Nach Erstanmeldung
	- Kennwort ändern,
	- Nutzungsbedingungen, Datenschutzerklärung und Einwilligung in die Verarbeitung von Daten zustimmen und
	- Hinterlegte E-Mailadresse prüfen!!!

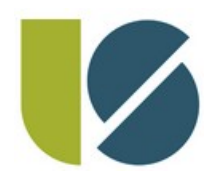

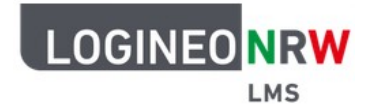

- Verwendungsbeispiel:
	- (Erst)Anmeldung, Profileinstellungen
	- "Kurse" anshehen/ verwalten,
	- Aktivitäten/ Material aufrufen/ bearbeiten
	- und Lösung einreichen, WIE geht das?

#### Beispiel ist unsere virtuelle Schülerin

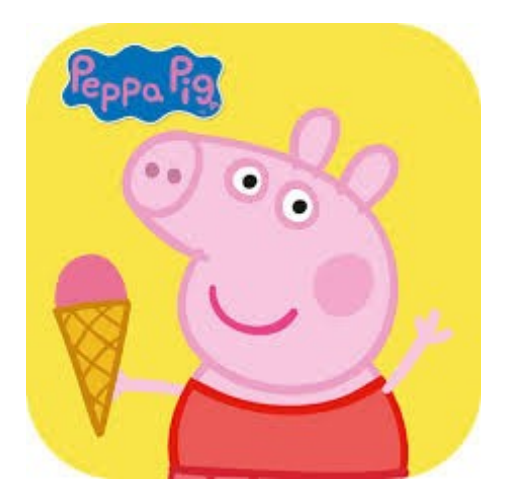

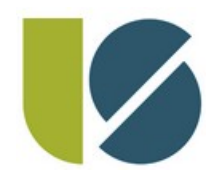

### **Organisatorisches**

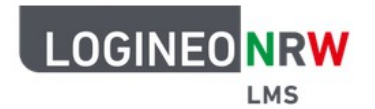

#### **WAS sind meine Zugangsdaten?**

- $\bullet$  Anmeldename = Deine Schüler-ID (siehe deinen Schüler-Ausweis)
- Initiales Passwort wurde personenbezogen erstellt und verteilt, es muss nach der Erstanmeldung direkt geändert werden

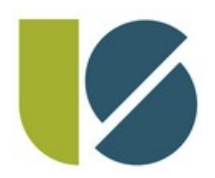

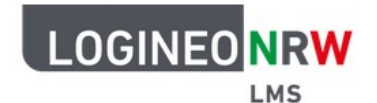

- Zusammenfassung:
	- Dein Profil enthält eine Menge von Kursen
	- Jeder Kurs ist durch Themen strukturiert
	- Jedes Thema ist eine Sammlung von Aktivitäten/ Arbeitsmaterialien

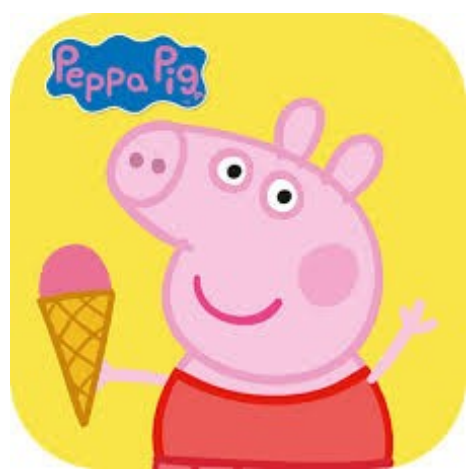

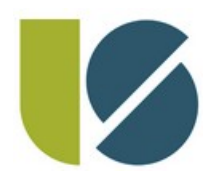

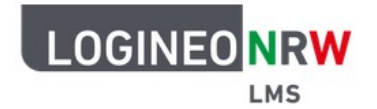

• Übersicht möglicher Aktivitäten in einem Thema/ einer Aufgabe:

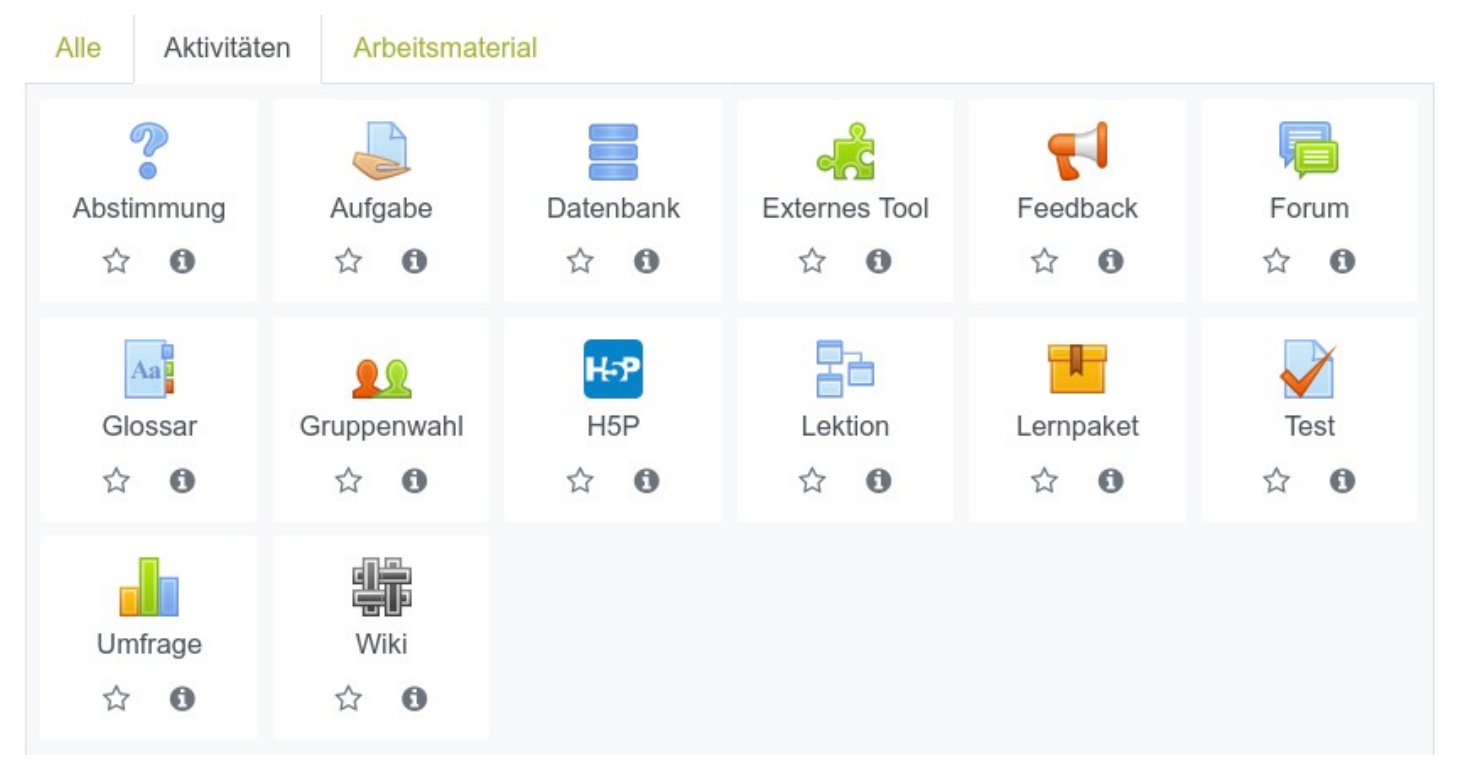

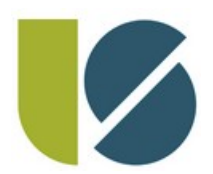

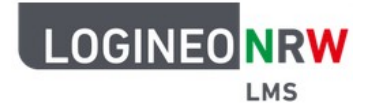

• Übersicht möglicher Arbeitsmaterialien:

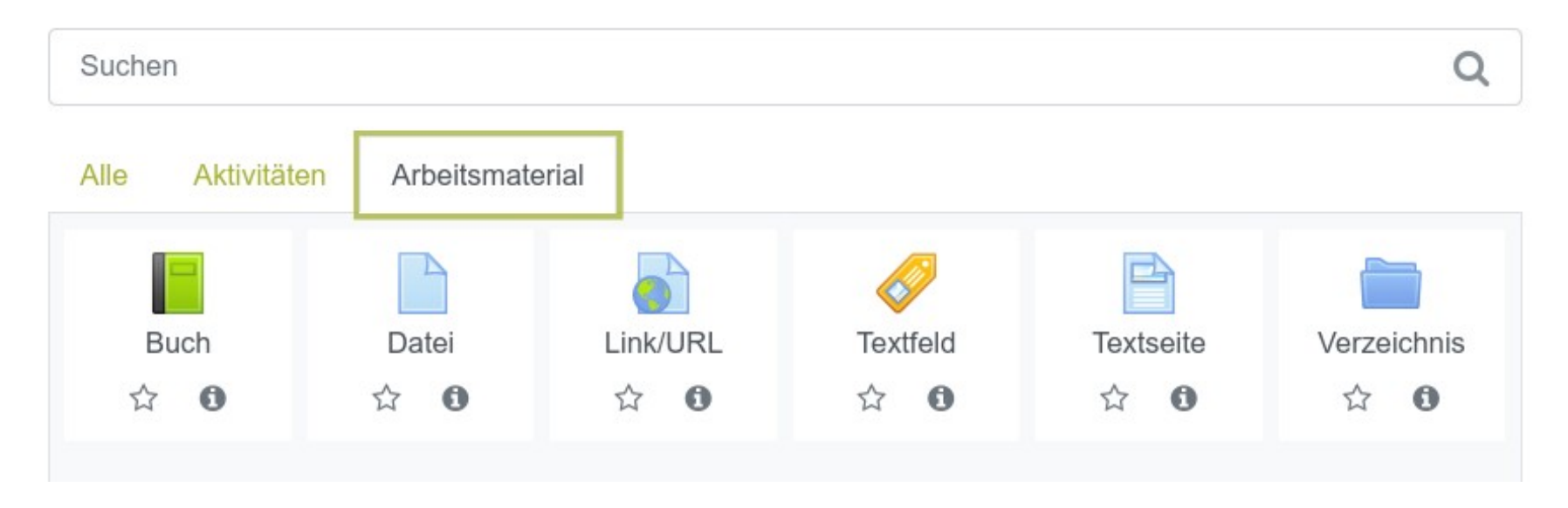

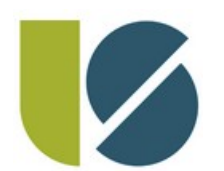

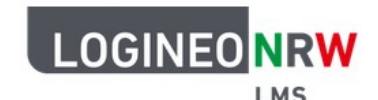

- Moodle-App ist für die beiden Welten von Android und iOs verfügbar (siehe ihre App-Stores)
- Link zur Moodle-Instanz der Luisenschule benötigt für die App: [https://165104.logineonrw-lms.de](https://165104.logineonrw-lms.de/)
- Anmeldedaten sind die gleichen wie für die Web-Applikation per Browser (z.B. Firefox, Chromium,...)

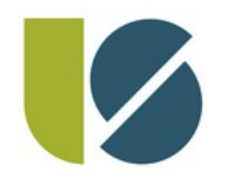

## Ich brauche Hilfe! WO finde ich Hilfe?

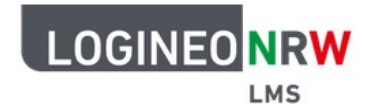

● ZUNÄCHST: *Keine Panik!* Es wird sicherlich zwischendurch einmal zu Problemen kommen. Alle Lehrer:innen sind daran interessiert, so gut wie möglich zu helfen und werden fair sowie entgegenkommend handeln.

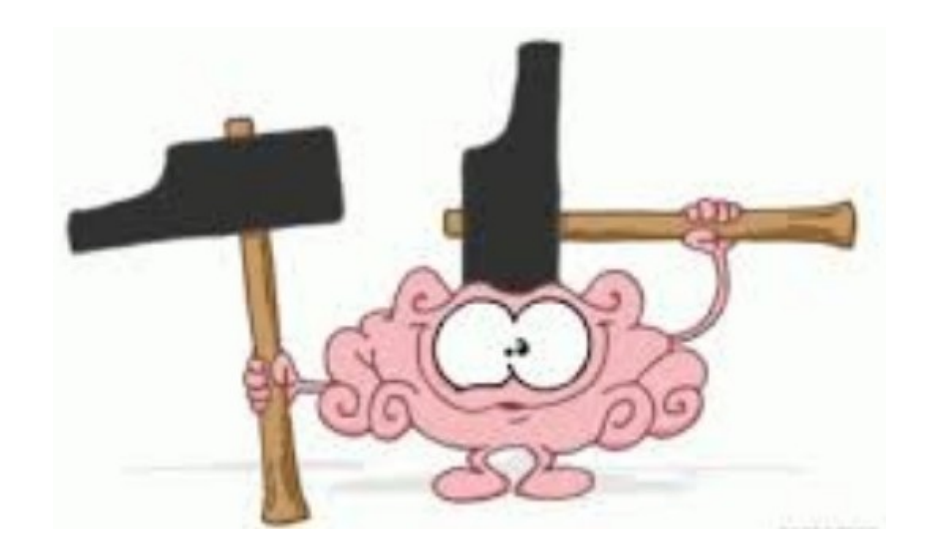

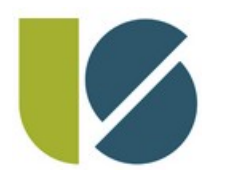

### Ich brauche Hilfe! WO finde ich Hilfe?

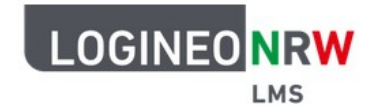

- Zunächst: Vielleicht haben Mitschüler schon vor dem selben Problem gestanden?→ Austauschen hilft!
- Unter dem Link: <https://docs.moodle.org/39/de/Hauptseite> findet man die Moodle-Dokumentation mit sehr vielen Tipps und Informationen
- Bei fachlichen Fragen kann das Forum im LMS benutzt werden, Fachlehrer:innen können per E-Mail kontaktiert werden (Übersicht der E-Mailadressen auf unserer "Corona-Seite")
- Probleme bei administrativen Dingen wie Anmeldung, Kennwörter...?
	- $\rightarrow$  Mail an: [rnk@luisenschule-mh.de](mailto:rnk@luisenschule-mh.de) (Hr. Rink) oder [wol@luisenschule-mh.de](mailto:wol@luisenschule-mh.de) (Hr. C. Wolf)

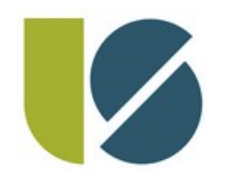

### Ich brauche Hilfe! WO finde ich Hilfe?

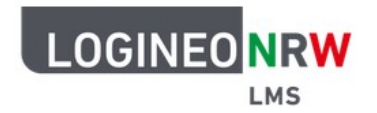

#### **Übrigens: Kommunikationsmöglichkeiten im LMS gibt es auch...**

- Kommunikationskanäle können durch die Fachlehrer angelegt werden, z.B. als *Forum*
- Eingebauter Chat, der, wenn von den Lehrern für notwendig erachtet, aktiviert werden *kann*
- Umgangsregeln aus dem Unterricht gelten auch online, also: *Fair bleiben!*

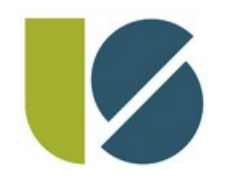

#### LOGINEO LMS

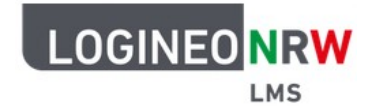

# *Fragen?*

4./18. Nov 2020 WOL/RNK Einführung in Logineo NRW LMS 16/17

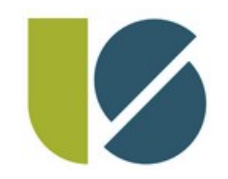

LOGINEO LMS

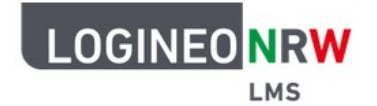

# *WICHTIG: Vor dem Verlassen der Aula die persönlichen Zugangsdaten erhalten und mitnehmen!*